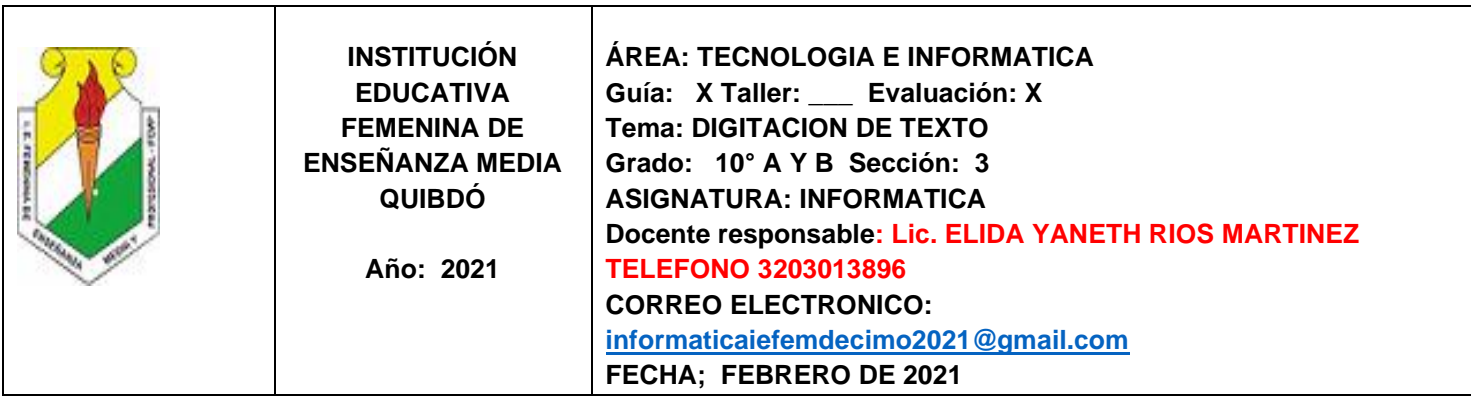

#### **COMPETENCIAS**

- 1. Crear procesos que le facilitan el manejo del teclado con los diez dedos
- 2. Practicar los ejercicios del teclado constantemente para mejorar la velocidad de los ejercicios
- 3. Reconocer las secciones en que se clasifican el teclado como el teclado alfanumérico.

#### **INDICADORES DE DESEMPEÑO**

#### SER:

- a) Acepta las observaciones que se dan para mejorar su trabajo.
- b) Interioriza las normas e instrucciones para realizar actividades.
- c) Participa activamente en el desarrollo actividades programadas.
- d) Coopera en los procesos para organizar y realizar un vocabulario tecnológico
- e) Acepta la conducta de entrada como herramienta para mejorar las relaciones interpersonales y el trabajo en clase.

### SABER:

- a) Evalúa las funciones más adecuadas para realizar las practicas de los ejercicios del teclado
- b) Identifica los compones que conforman el teclado
- c) Conoce los procesos adecuados para organizar la practica de los ejercicios de manera constante para mejorar la competencia para digitar texto sin mirar el teclado y utilizando todos los dedos.

#### SABER HACER:

- a) Dibujo el teclado, identificando en el cada elemento que lo conforman
- b) Utiliza adecuadamente la herramienta de digitar texto para mejorar su practica
- c) Usa digita texto sin mirar el teclado y con una buena velocidad

#### **INSTRUCCIONES**

Descarga de la pagina web [www.informaticaiefemp.jimdo.com](http://www.informaticaiefemp.jimdo.com/) el programa MecaNet a tu computadora, el cual te permitirá practicar todos los días el ejercicio del teclado

#### **CURSO DE MECANOGRAFIA NIVEL I**

Este curso de mecanografía le irá guiando paso a paso hasta conseguir escribir correctamente usando los 10 dedos sin mirar el teclado. Conseguirás gran velocidad y pulcritud en poco tiempo.

Digitar información con precisión y rapidez es una de las competencias básicas demandas por la sociedad contemporánea, que debe ser atendida por las Instituciones Educativas.

Es muy importante colocar bien los dedos sobre el teclado. Las manos siempre deben estar en la posición base o teclado guía. Para ello, hay que tener los dedos de la mano izquierda sobre las teclas ASDF y los dedos de la mano derecha sobre las teclas JKLÑ. La barra espaciadora se pulsa con el dedo pulgar. La tecla INTRO hay que pulsarla desplazando el dedo meñique de la mano derecha. Siempre que se pulse una tecla hay que volver las manos a la posición base.

La siguiente imagen muestra la correcta posición base de las manos:

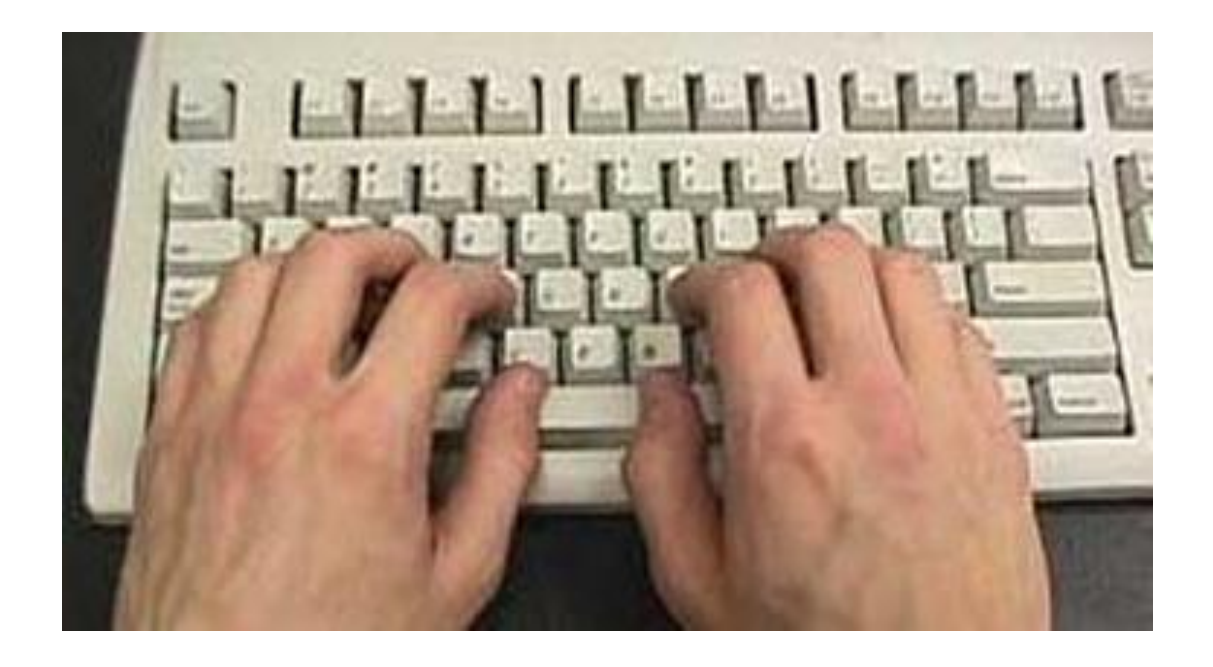

#### **RECONOCER EL TECLADO**

El teclado es, hasta el momento, el principal dispositivo de entrada, del computador. Sus teclas, como se puede apreciar en la siguiente ilustración, están agrupas en cuatro zonas: alfanumérica, numérica, de navegación y de funciones.

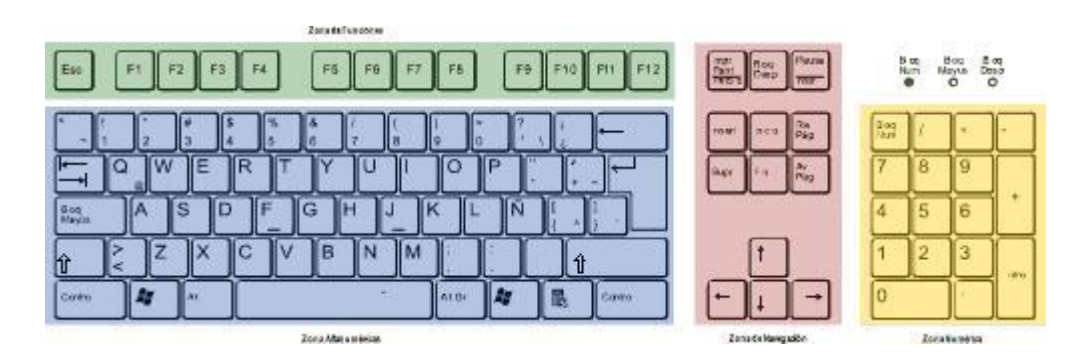

La zona alfanumérica del teclado es la más utilizada, en ella se encuentran números, letras, símbolos y signos de puntuación. Las teclas de esta zona están distribuidas en cinco filas conocidas con los nombres de "superior" (contiene números y símbolos), "dominante" (qwerty...), "guía" (asdfg...), "inferior" (zxcvb...) y"muda" (control, Windows, alternativa, espacio...).

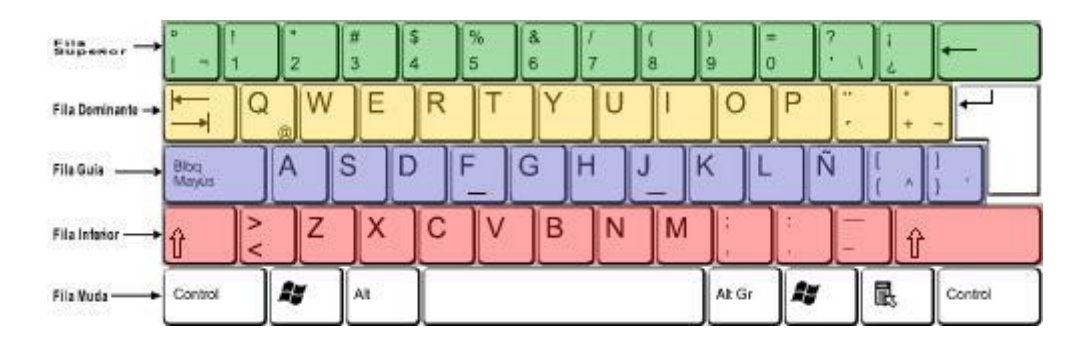

Al observar la ilustración anterior, se puede notar que las letras F y J, ubicadas en la fila "guía" tienen cada una un relieve (**\_**) que sirve para los estudiantes ubiquen sobre ellas, como posición inicial de digitación, la punta de los dedos índice, de ambas manos. Por su parte, la fila "dominante" contiene cuatro vocales (e, u, i, o), esto hace que se la utilice para escribir la gran mayoría de las palabras del español.

Para facilitar el aprendizaje de las teclas que le corresponden a cada mano, se recomienda memorizar la letra que corresponde a cada dedo teniendo como referencia la siguiente ilustración

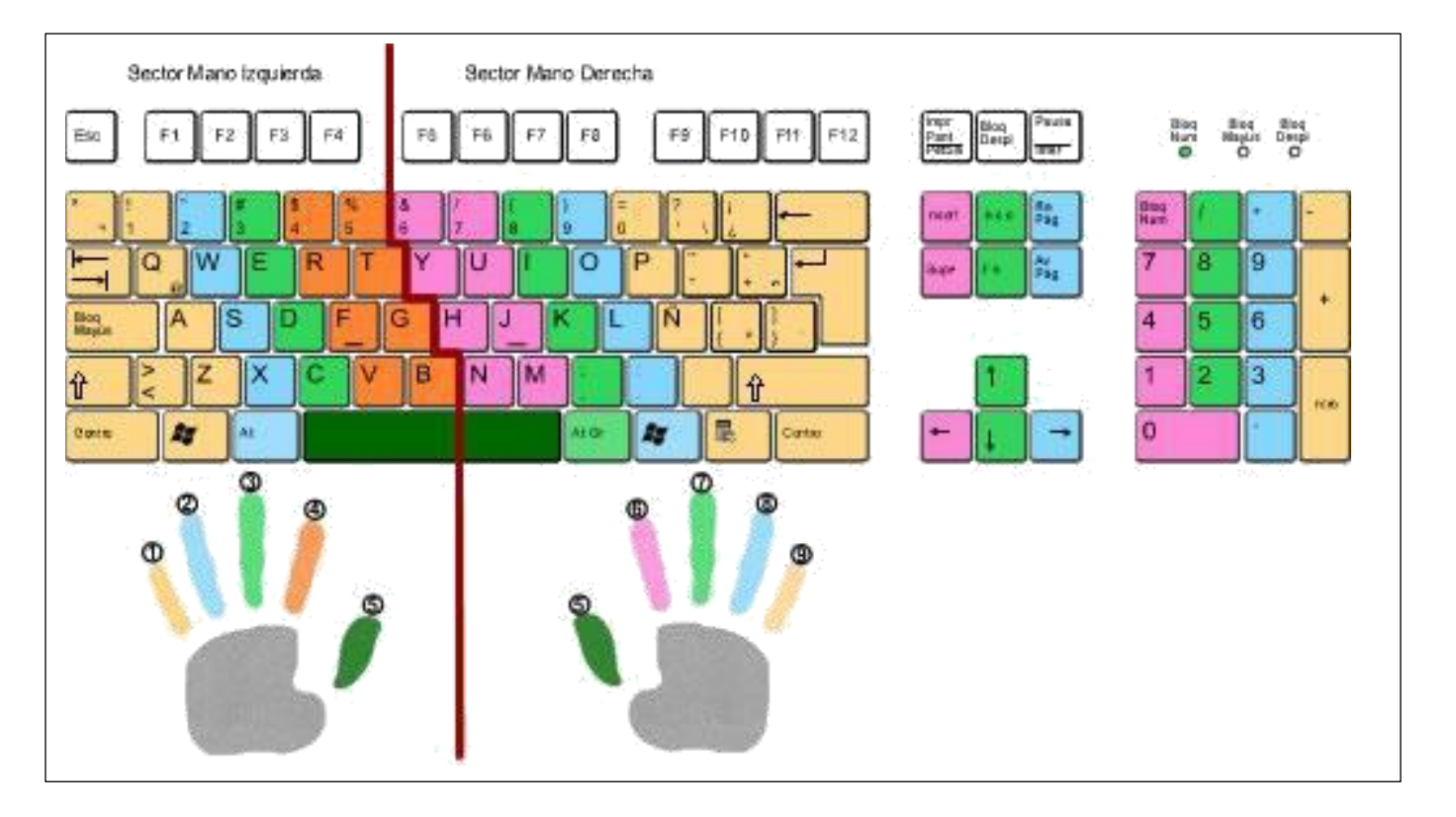

### **ACTIVIDAD**:

En hoja de papel boom dibuja:

- 1. El teclado completo y coloreando de diferentes colores las teclas de cada dedo como lo muestra la ilustración, no olvides dibujar en la parte inferior la manos derecha e izquierda los colores de cada dedo debe ser igual al que le corresponde al digitar en el teclado
- 2. El teclado completo y colorea de diferente color las zonas en que se agrupa. debes además escribir el nombre que tiene cada zona.
- 3. El teclado Alfanumérico y colorea de cada color las zonas como están distribuida las filas. Escribe el nombre que recibe cada fila.
- 4. Cuando ya tenga cada dibujo realizado en papel boom marca cada hoja con tu nombre completo y grado. Luego tómale una foto a cada dibujo y pégalo en un archivo de Word y guárdalo en tu computadora, para que lo puedas enviar por la plataforma de Classrom

#### **Al iniciar cada ejercicio, debes:**

- 1. descansar la punta de los dedos índice, de ambas manos, sobre las teclas guía (F y J).
- 2. No mirar el teclado mientras digita.
- 3. Repetir cada ejercicio las veces que sean necesarias hasta mecanizarla.

4. Separar con un espacio los grupos de letras dentro de cada serie

**Acatar las normas básicas de ergonomía.**

Posición ergonómica para realizar adecuadamente los ejercicios:

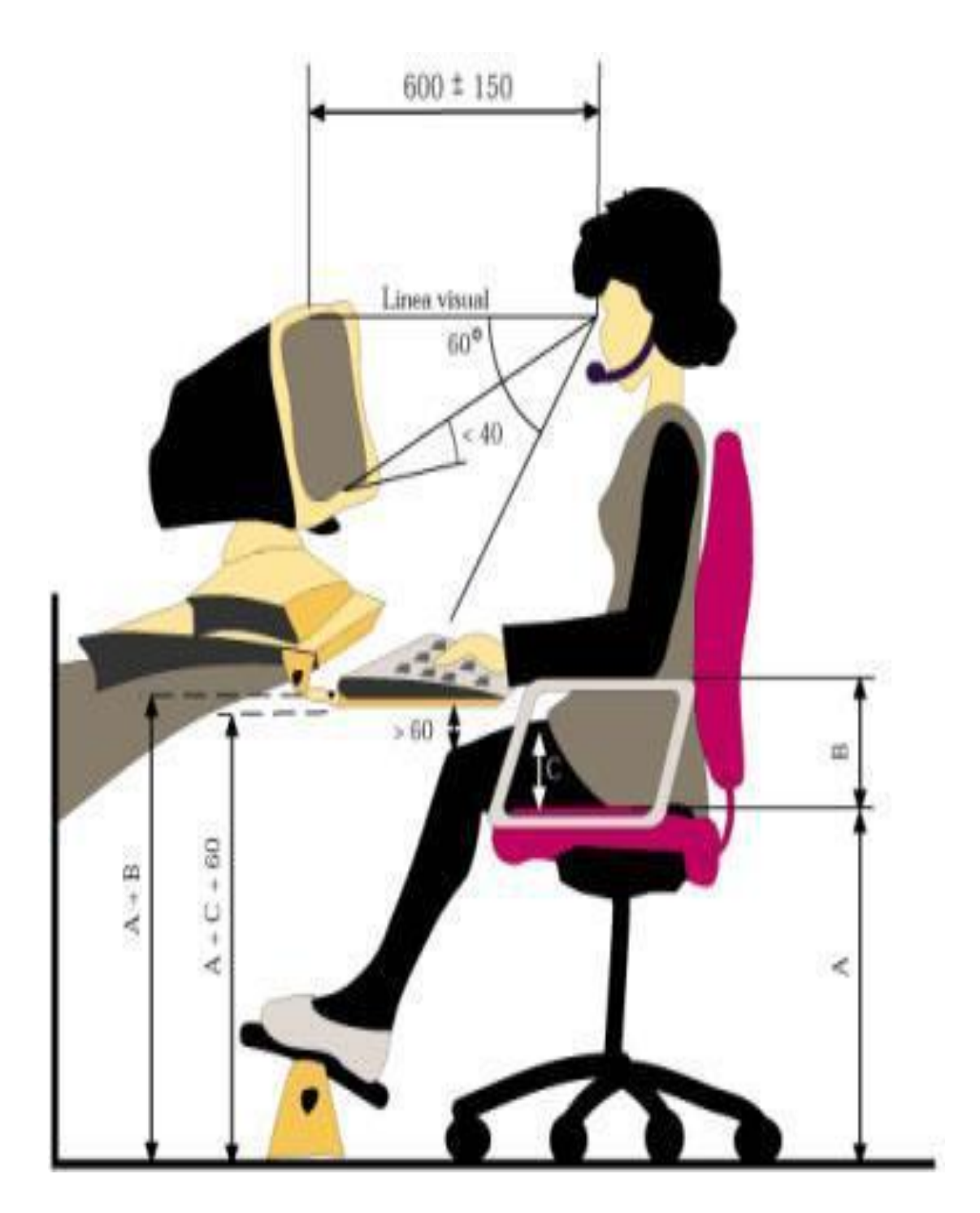

De acuerdo a la imagen los aspectos más importantes que se debe tener en cuenta en cada parte del cuerpo para una correcta posición cuando se está digitando es:

1. Manos relajadas, sin extensión ni desviación lateral. Preocúpese especialmente de mantener los pulgares y los dedos en una postura relajada y natural.

2. Las muñecas en una posición natural y sin doblarlas excesivamente.

3. Las muñecas deben permanecer rectas al escribir y al utilizar el mouse o la bola de seguimiento.

4. Al escribir las manos y las muñecas deben estar flotando sobre el teclado, de modo que pueda utilizar todo el brazo para alcanzar las teclas distantes en lugar de estirar los dedos.

5. Los brazos deben ir pegados al cuerpo.

6. La parte superior de los brazos debe caer de forma relajada a ambos lados.

7. Los brazos deben ir verticales y los antebrazos horizontales, formando un ángulo recto desde el codo.

8. Antebrazo y mano en línea recta, paralelos al suelo.

9. Los hombros sueltos, aunque un poco inclinados hacia a delante.

10. Columna vertebral recta. Sin torsión del tronco. La zona lumbar debe quedar cómodamente apoyada al respaldar de la silla.

11. El cuello debe ir ligeramente inclinado hacia adelante.

12. Línea de visión paralela a la superficie de trabajo.

13. Ángulo de visión menor de  $60^{\circ}$  en el plano horizontal, y entre los cinco y los  $35^{\circ}$ en el vertical.

14. Muslos horizontales y piernas verticales, formando un ángulo de 90º.

15. Entre el ángulo que forma la rodilla y el borde de la silla debe haber, más o menos, una cuarta.

16. Debe mantener los pies firmes sobre el piso, un pie más adelante que el otro, para dar un mayor equilibrio.

17. El cuerpo no debe quedar aprisionado entre la silla y la mesa.

18. Se debe adoptar una postura relajada erguida, evitando inclinarse demasiado hacia adelante o hacia atrás.

19. Se debe colocar los materiales que utiliza con frecuencia al alcance de la mano.

El monitor debe estar delante tuyo, así se evita tener que girar el cuello para ver la pantalla; por la misma razón, en caso de tener que copiar un texto en papel, lo mejor es usar uno de los porta papeles o atriles que se enganchan en la pantalla. Un monitor inclinado, implica que el cuerpo permanezca rotado hacia uno los lados, con el lógico estrés de las articulaciones y músculos de la columna cervical.

Contar con los muebles adecuados es importante para poder adoptar una postura correcta, los mejores son los ajustables, que permiten adaptarse a las características y particularidades de cada usuario.

El espacio juega un rol fundamental a la hora de prevenir enfermedades y lesiones. Es indispensable que el lugar de trabajo esté bien iluminado, con luces que no estén ni detrás de la pantalla (porque encandilan), ni delante (se reflejan en el monitor), sino a los costados, y que no sean de tubos fluorescentes; y con suficiente renovación del aire.

#### **Para la escogencia de una buena silla tenga en cuenta lo siguiente:**

2. La silla debe tener cinco pies y ruedas que faciliten su desplazamiento.

3. El asiento debe ser muy flexible, con el fin de que permita cambiar de posición con comodidad.

4. Debe estar situado entre 38 y 48 cm. del suelo, debe medir aproximadamente 40 cm.

5. Debe ser regulable hacia atrás.

6. El respaldo de la silla debe ser suficientemente grande y ajustable para poder apoyar la región media de la espalda y preferiblemente, alto como para proveer apoyo al cuello.

La conveniencia de los apoya brazos es discutible. Teniendo el ancho correcto y la altura pueden ofrecer una cómoda posición para la digitación, ayudando a evitar los dolores de brazos del digitador; pero a menos que sean.

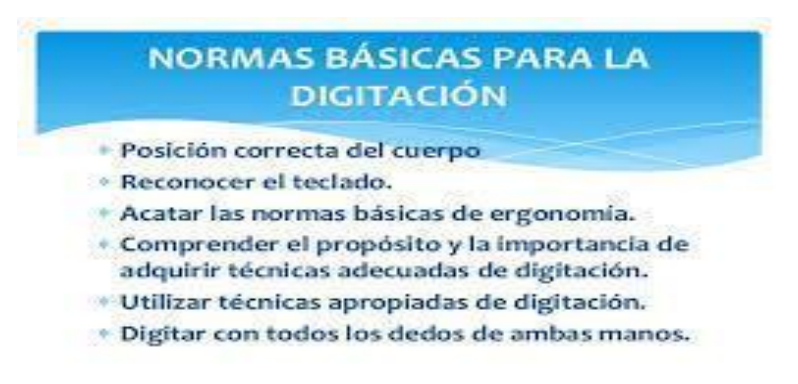

#### **COMO TRABAJAR LOS EJERCICIOS**

Para empezar a trabajar los ejercicios del teclado debes hacer doble clic sobre el icono del programa MecaNet, que se encuentra en la pantalla de la computadora o en la barra de tarea. Sale un cuadro en donde debes seleccionar la aplicación que deseas utilizar, escoge Aprender con Meca Net nuevo.

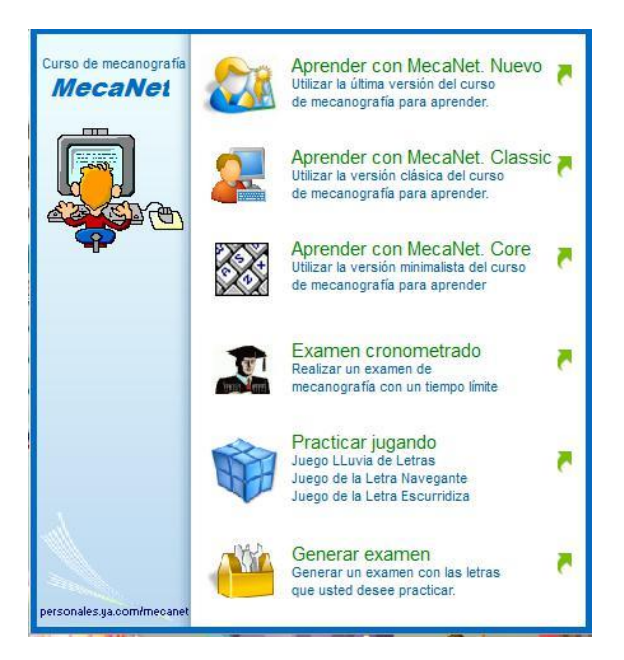

### **CREAR USUARIO**

Para trabajar en los ejercicios debemos crear primero tu usuario con el que vas a trabajar para el desarrollo de las clases. Por eso debes crear un usuario dando clic en la opción Registrarse que se encuentra en la parte superior izquierda de la pantalla del programa. Sale un cuadro de dialogo en donde debes escribir **tu nombre completo seguido del grado y año** y luego escribe la clave que vas a utilizar para trabajar.

Al terminar la clase debes cerrar tu sección de trabajo

## **TRABAJAR LOS EJERCICIOS**

Para realizar las prácticas de los ejercicios del teclado debes hacer clic en el menú Ejercicios escoge la opción abrir archivo TXT con su propia lección, sale un cuadro de dialogo en donde debes buscar los ejercicios en el lugar que los guardaste en tu casa.

#### **LO QUE DEBES TENER EN CUENTA PARA MEJORES RESULTADOS DE LAS PRACTICAS**

Abrir tu usuario de trabajo cada vez que te pongas a practicar los ejercicios en clase y cerrarlo cuando termines tu práctica.

Pulse la **BARRA ESPACIADORA** con los dedos pulgares para avanzar entre las letras separadas por un espacio, (debes pulsar la barra espaciadora con el índice de la mano contraria a la letra que estas escribiendo)

Recuerde pulsar la tecla **INTRO** cuando desees moverte a la línea siguiente; desplazando ligeramente el dedo meñique de la mano derecha.

Debes practicar como mínimo una hora diaria en tu casa si quieres tener la competencia del manejo adecuado del teclado. Los ejercicios serán evaluados en la clase siguiente.

Asegúrese de tener **desactivada** la tecla de **BLOQ MAYUS** para realizar los ejercicios.

Cada vez que pulses una tecla el dedo debe volver a la posición base. Recuerde no mirar el teclado.

### **COMO BUSCAR LAS EVALUCIONES DE CADA EJERCICIO**

Las evaluaciones del ejercicio practicado en la clase, se harán en la clase siguiente, para ello debes abrir primero el programa MecaNet. Estando en el programa haz clic el menú Exámenes escoge la orden abrir archivo TXT con su propio examen sale un cuadro de dialogo en donde debes buscar la evaluación (donde la descargaste en tu computadora) correspondiente al ejercicio trabajado en la clase anterior (Debes ponerte a practicar hasta mecanizarlo y debes practicar también en tu casa

### **REALIZAR EVALUCIONES CRONOMETRADA:**

En algunas oportunidades se harán examen cronometrado, que nos permitirán medir la velocidad de la escritura al tacto para ello debes abrir el programa y cuando te muestre el cuadro inicial para comenzar a realizar las prácticas debes escoger la opción examen cronometrado. Haz clic en comenzar, sale el cuadro de dialogo en donde debes seguir la ruta explicada en buscar evaluaciones. des aceptar a la orden te saldrá un cuadro donde debes escribir el tiempo que emplearas para realizar la evaluación.

#### **GUARDAR EVALUACIONES REALIZADAS**:

Terminada de realizar la evaluación, MecaNet te muestra un cuadro donde te informa que notas sacaste en el mismo. Como el programa califica de 1 a 10 y nosotros tenemos el formato 1 a 5 para saber cómo hacer lectura de tu notas debes dividir en 2 la nota que

sacase el resultado es tu nota Ejemplo si el cuadro te dice que sacaste 50/100 debes dividir 50 en 2 lo que da como resultado 2,5 que es la nota que vale en los registros. Luego debes guardar en la carpeta donde descargaste cada ejercicio; par eso debes dar clic en el botón salvar resultado en disco y guardarlo, para que te sirva de soporte en cualquier momento. Luego de tener guardado tu ejercicio debes tomarle una foto donde se pueda evidenciar la nota que sacaste y enviarlo al correo electrónico del área [informaticaiefemdecimo@gmail.com](mailto:informaticaiefemdecimo@gmail.com) inmediatamente termines la evaluación. En un archivo de Word cuyo nombre seria evaluación seguido del numero del ejercicio ejemplo: evaluación ejercicio 1

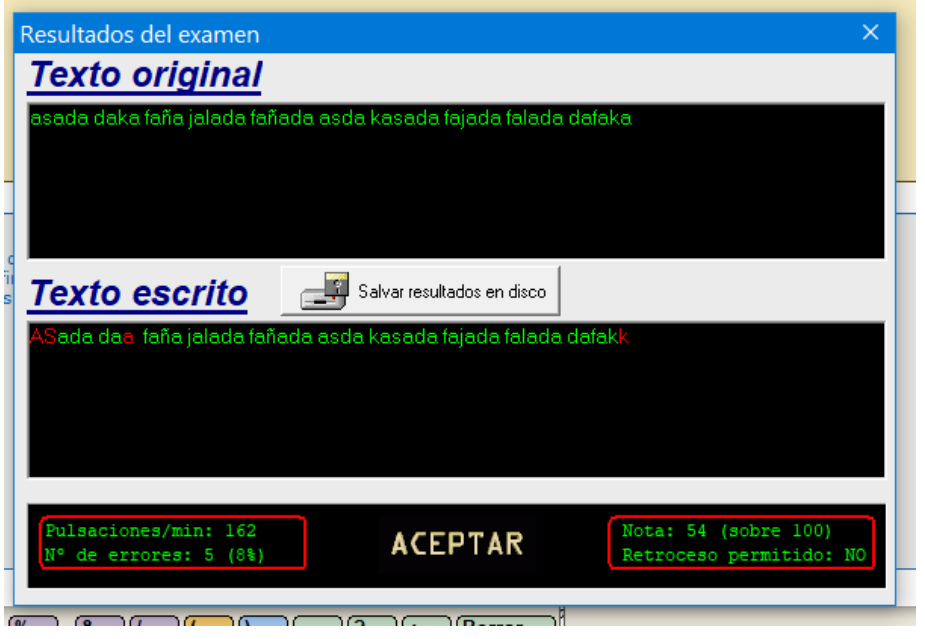

**A continuación encontraras los ejercicios a trabajar en todo el año**

### **Lección número 1 Teclado Guía**

En esta lección incorporamos el teclado guía para ello debes ubicar, los dedos de la mano izquierda sobre las teclas ASDF: A(meñique), S(anular), D(medio) F(índice) y los dedos de la mano derecha sobre las teclas ÑLKJ: Ñ(meñique), L(anular), K(medio) FJ(índice). Los dedos pulgar derecho e izquierdo deben estar ubicado en la barra espaciadora.

**Práctica de Ejercicio**: Para realizar las prácticas debes abrir el ejercicio correspondiente, y practicarlo hasta mecanizarlo. El ejercicio será evaluado en la clase siguiente

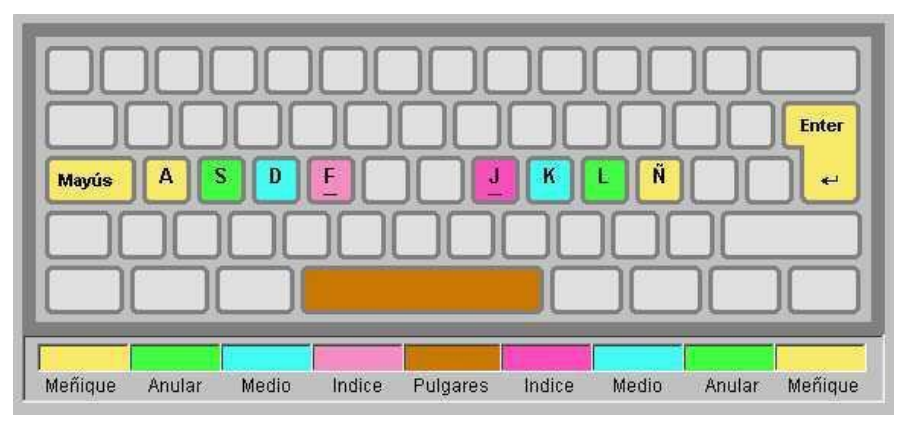

## **Lección número 2 Teclas G y H**

En esta lección incorporamos las teclas G y H. Se usa el dedo índice izquierdo para la G desde la F y el derecho para la H desde la tecla J, deslizándolos ligeramente hasta alcanzar la tecla. Una vez pulsada la tecla debemos volver los dedos a la posición base. Recuerde mantener la tecla BLOQ MAYUS desactivada.

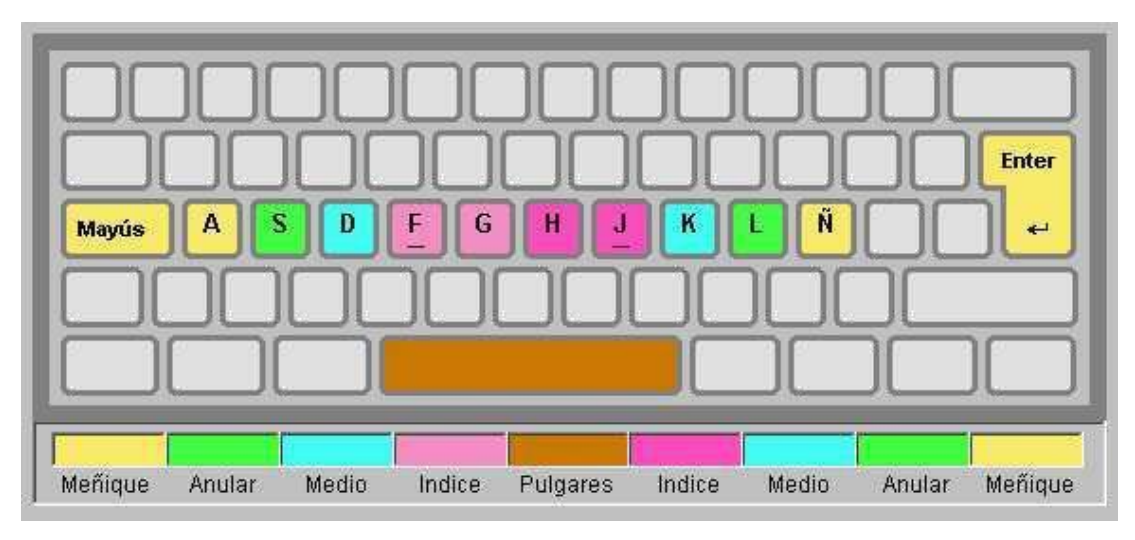

**Práctica de Ejercicio**: Para realizar las prácticas debes abrir el ejercicio correspondiente, y practicarlo hasta mecanizarlo. El ejercicio será evaluado en la clase siguiente

### **Lección número 3 Prácticas**

En esta lección vamos a consolidar el aprendizaje de todas las letras de la fila intermedia. En esta fase del curso debe procurar concentrar todos los esfuerzos en la pulcritud y en no mirar el teclado. La velocidad se debe dejar para más adelante.

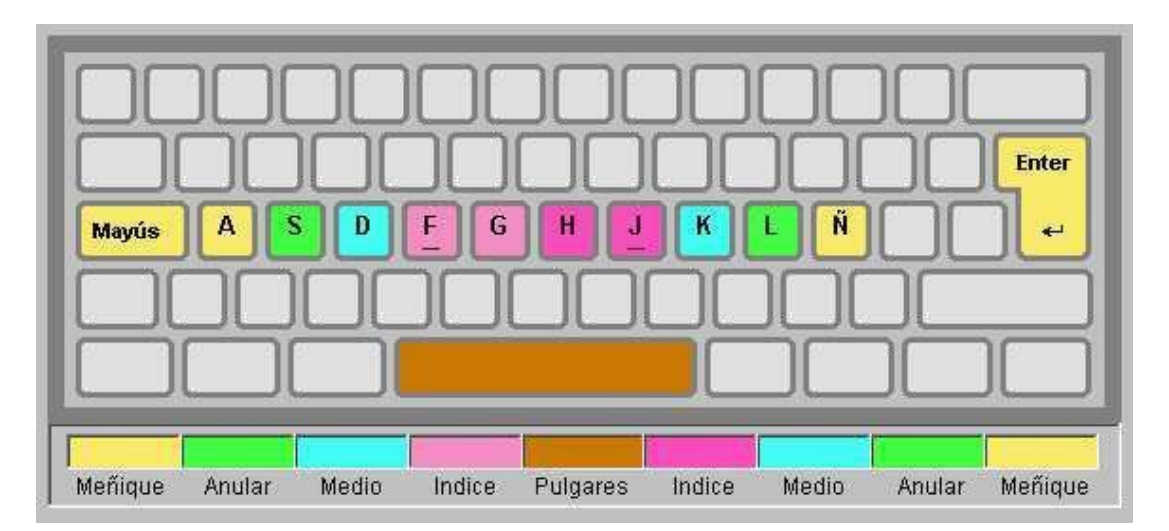

**Práctica de Ejercicio**: Para realizar las prácticas debes abrir el ejercicio correspondiente, y practicarlo hasta mecanizarlo. El ejercicio será evaluado en la clase siguientex

## **Lección número 4 Teclas E e I**

En esta lección se incorporan las teclas E y I. para pulsarlas correctamente se usa el dedo medio izquierdo para la E desde la D y el derecho para la I desde la tecla K, deslizándolos ligeramente hasta alcanzar la tecla. Una vez pulsada la tecla debemos volver los dedos a la posición base.

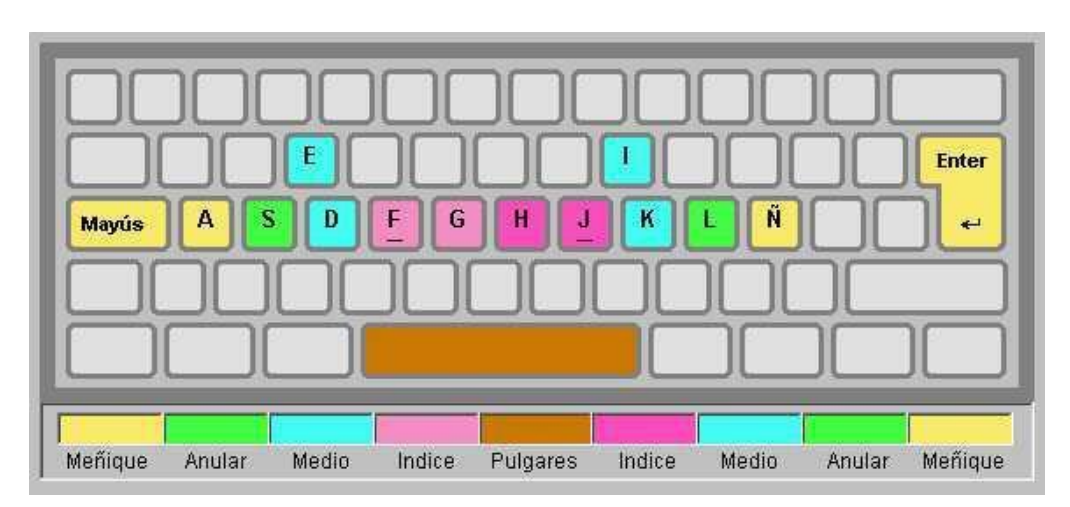

## **Lección número 5 Teclas R y U**

En esta lección aprenderá la posición de las letras R y U. Para teclear la R deslice el dedo índice ligeramente desde la F hacia arriba. Para teclear la U el recorrido del índice derecho es desde la J. Una vez pulsada la tecla debemos volver los dedos a la posición base.

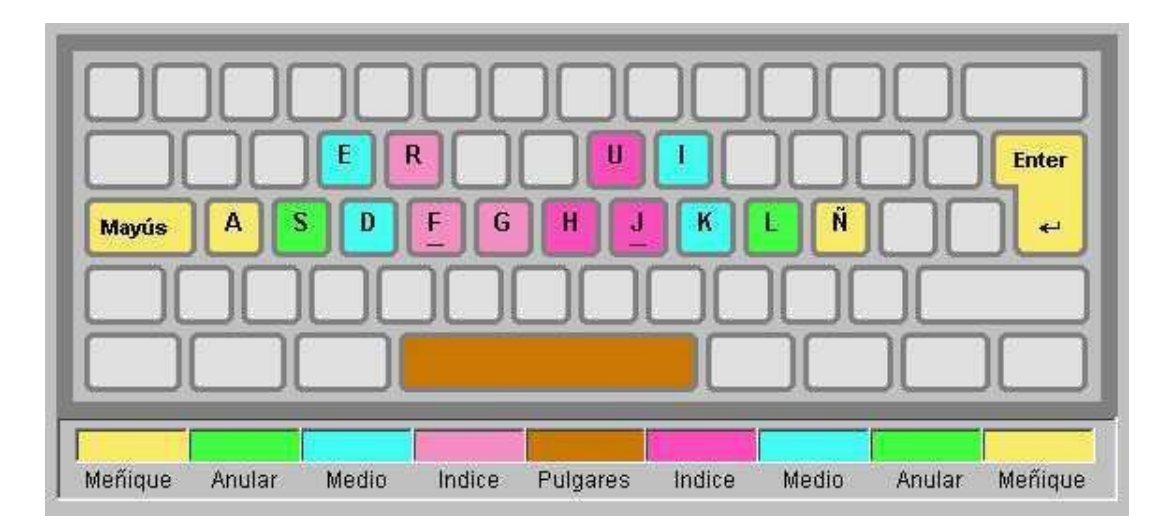

**Práctica de Ejercicio**: para realizar las prácticas debes abrir el ejercicio correspondiente, y practicarlo hasta mecanizarlo. El ejercicio será evaluado en la clase siguiente.

### **Lección número 6 Prácticas**

Ya has aprendido a teclear tus 14 primeras letras. En esta lección vamos a consolidar su progreso. Por eso debes practicar los ejercicios de las letras vistas hasta ahora. Podrías hacer un esfuerzo para memorizarlas y mirar cada vez menos el gráfico de la pantalla y el teclado.

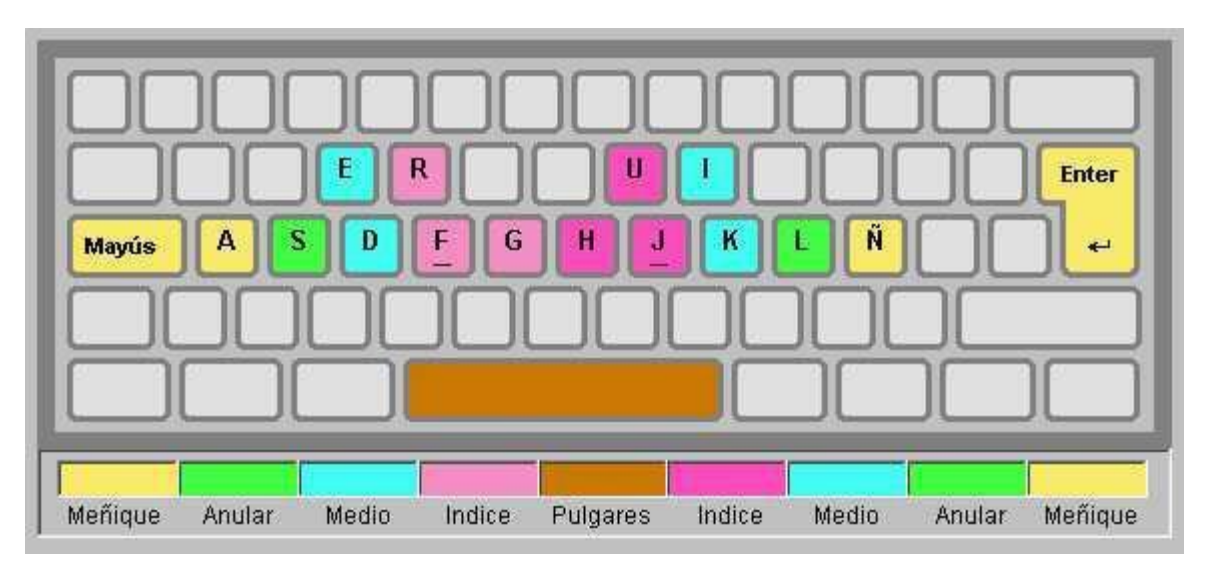

## **Lección número 7 Prácticas**

Seguimos consolidando tu progreso. Por eso debes practicar los ejercicios de las letras

vistas, para mejorar la velocidad. Podrías hacer un esfuerzo para memorizarlas y mirar cada vez menos el gráfico de la pantalla y el teclado.

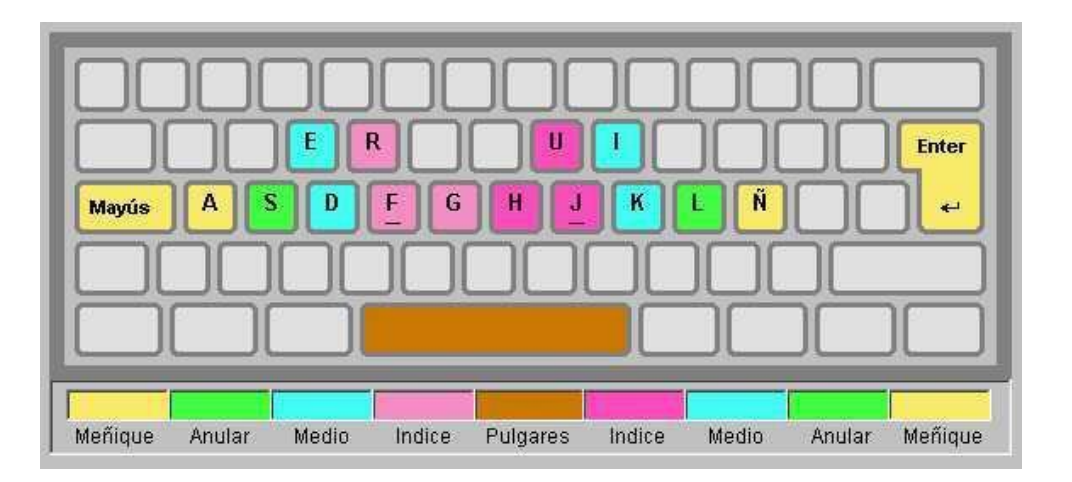

**Práctica de Ejercicio**: Para realizar las prácticas debes abrir el ejercicio correspondiente, y practicarlo hasta mecanizarlo. El ejercicio será evaluado en la clase siguiente

### **Lección número 8 Teclas T y Y**

Dos nuevas teclas para aprender: T y Y. Para teclear la T deslice el dedo índice ligeramente desde la F hacia arriba. Para teclear la Y el recorrido del índice derecho es desde la J. Una vez pulsada la tecla debemos volver los dedos a la posición base.

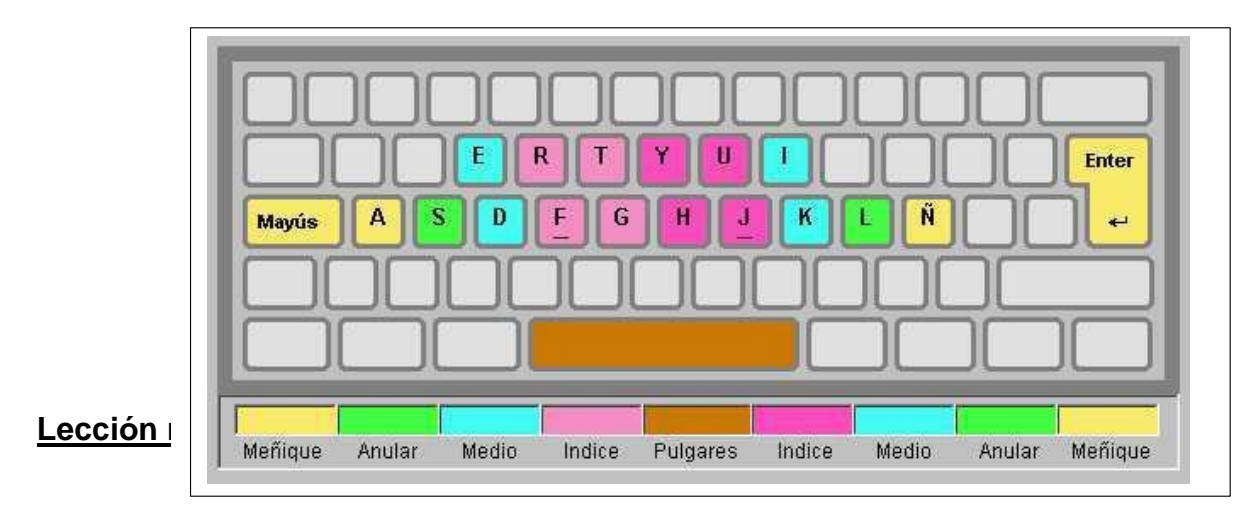

Ahora introducimos las letras W y O. Para teclear la W deslice el dedo anular izquierdo ligeramente desde la S hacia arriba. Para teclear la O el recorrido del anular derecho es desde la L. Una vez pulsada la tecla debemos volver los dedos a la posición base.

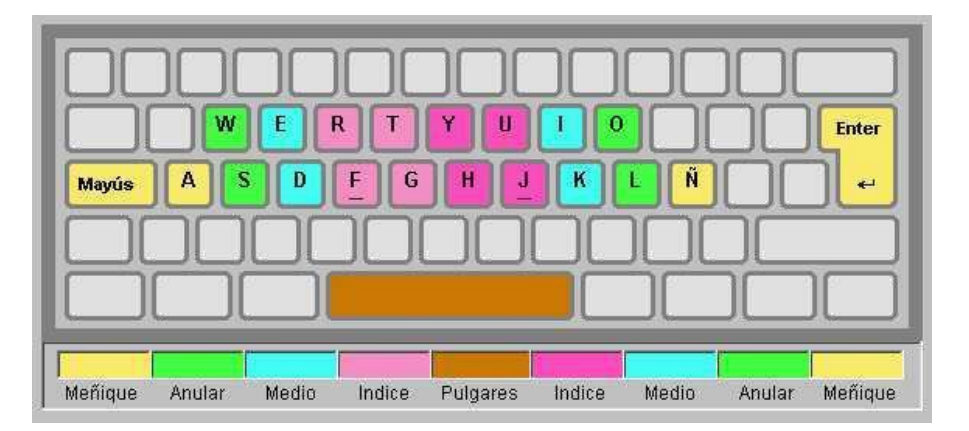

**Práctica de Ejercicio**: Para realizar las prácticas debes abrir el ejercicio correspondiente, y practicarlo hasta mecanizarlo. El ejercicio será evaluado en la clase siguiente

### **Lección número 10 Practicas**

Estamos llegando a una fase importante de curso. Ha aprendido bastantes teclas y antes de introducir las demás vamos a consolidar las conocidas. Recuerde mantener siempre los dedos sobre las teclas base y no mire nunca el teclado.

**Práctica de Ejercicio**: Para realizar las prácticas debes abrir el ejercicio correspondiente, y practicarlo hasta mecanizarlo. El ejercicio será evaluado en la clase siguiente

#### **Lección número 11 adquirir velocidad**

Saber teclear correctamente es importante, pero tener una buena postura delante del ordenador es vital. Procure sentarse con la espalda bien erguida. Seguimos practicando para mejorar la velocidad.

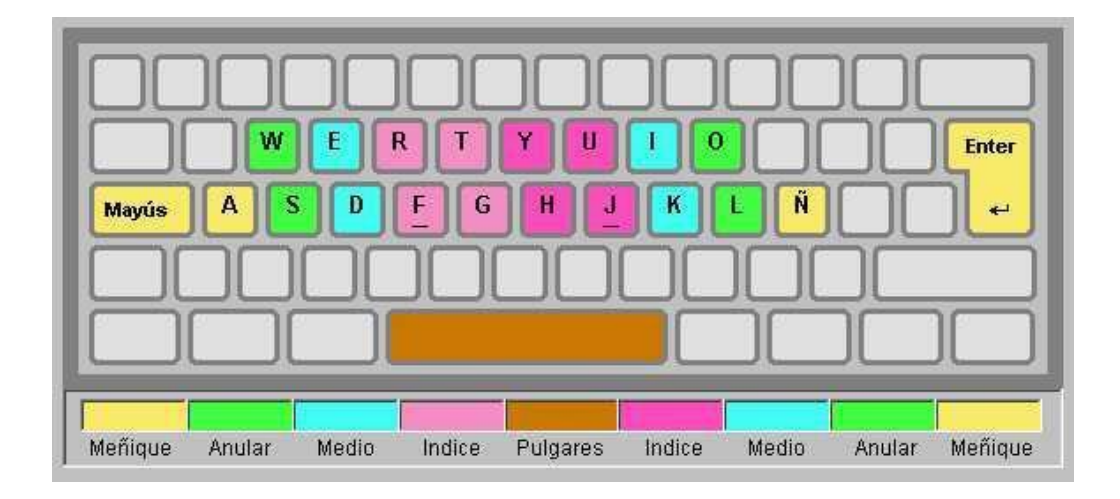

## **Lección número 12 Teclas O y P**

En esta lección se añaden las dos últimas teclas de la fila superior: Q y P. Para teclear la Q deslice el dedo meñique ligeramente desde la A hacia arriba. Para teclear la P el recorrido del índice derecho es desde la Ñ. Una vez pulsada la tecla debemos volver los dedos a la posición base.

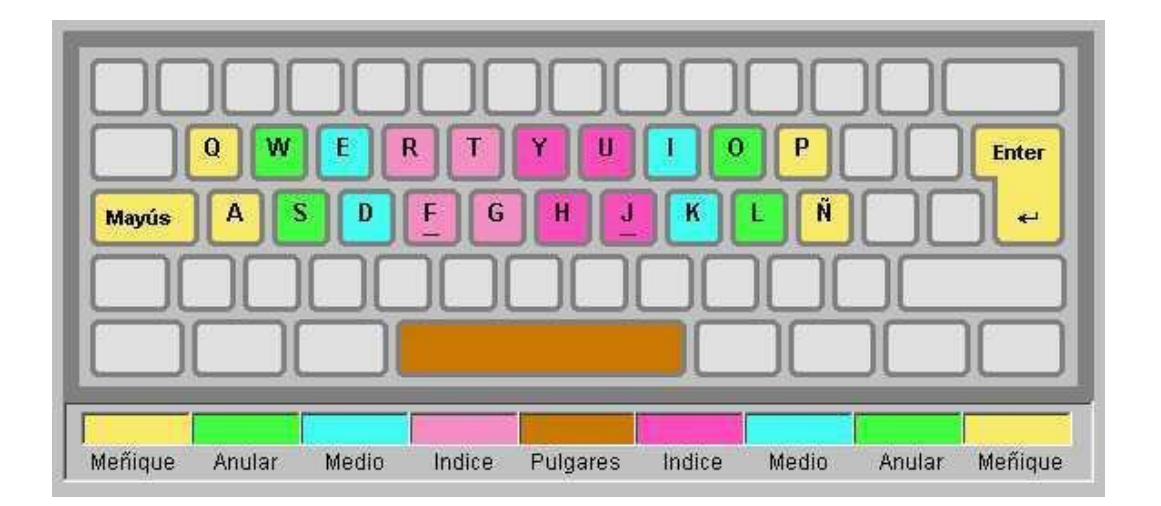

**Práctica de Ejercicio**: Para realizar las prácticas debes abrir el ejercicio correspondiente, y practicarlo hasta mecanizarlo. El ejercicio será evaluado en la clase siguiente

# **Lección número 13 Teclas C y la coma (,)**

Ha llegado el momento de practicar con las letras de la fila inferior. Empezaremos por la C y la coma. Para teclear la C deslice el dedo medio ligeramente desde la D hacía abajo. Para teclear la (,) el recorrido del dedo medio derecho es desde la K. Una vez pulsada la tecla debemos volver los dedos a la posición base.

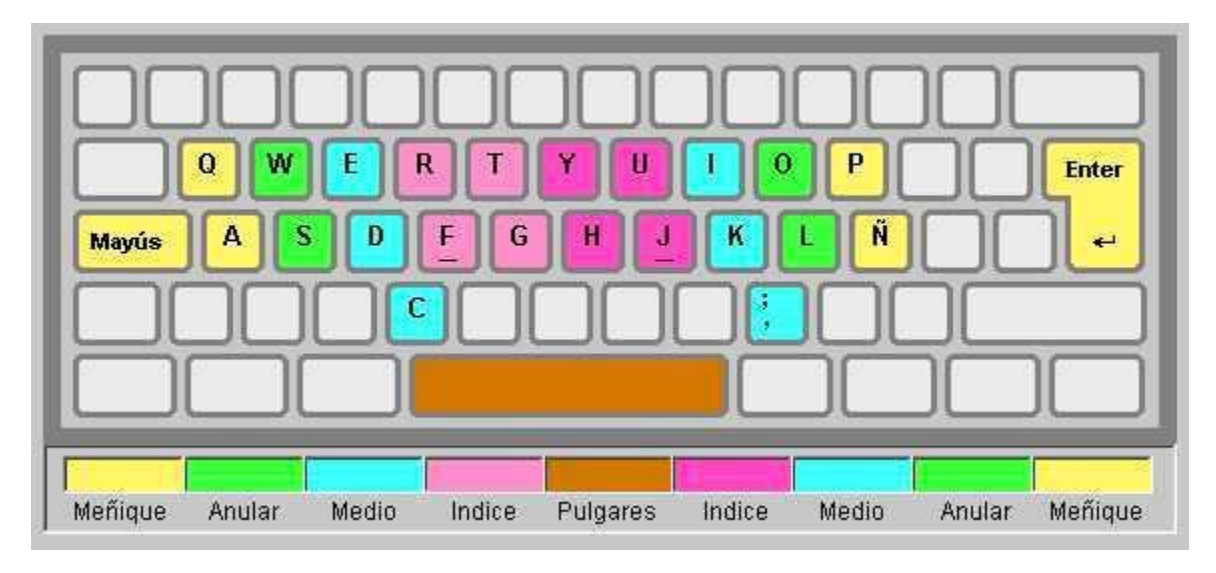

**Práctica de Ejercicio**: Para realizar las prácticas debes abrir el ejercicio correspondiente, y practicarlo hasta mecanizarlo. El ejercicio será evaluado en la clase siguiente

## **Lección número 14 Teclas V y M**

Ha llegado el momento de las teclas V y M. Para teclear la V deslice el dedo índice izquierdo ligeramente desde la F hacía abajo. Para teclear la M el recorrido del dedo índice derecho es desde la J. Una vez pulsada la tecla debemos volver los dedos a la posición base.

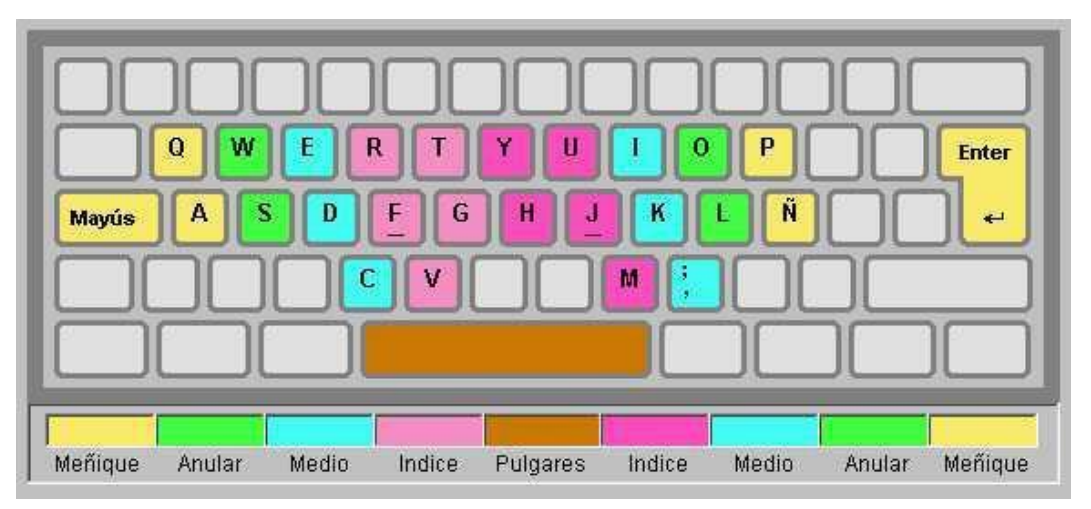

## **Lección número 15 Practica de velocidad**

practica los ejercicios de las letras trabajadas hasta ahora para mejorar tu velocidad. Este ejercicio presenta poca dificultad. Puede procurar aumentar un poco su velocidad, pero debe mantener toda su concentración para no disminuir la pulcritud.

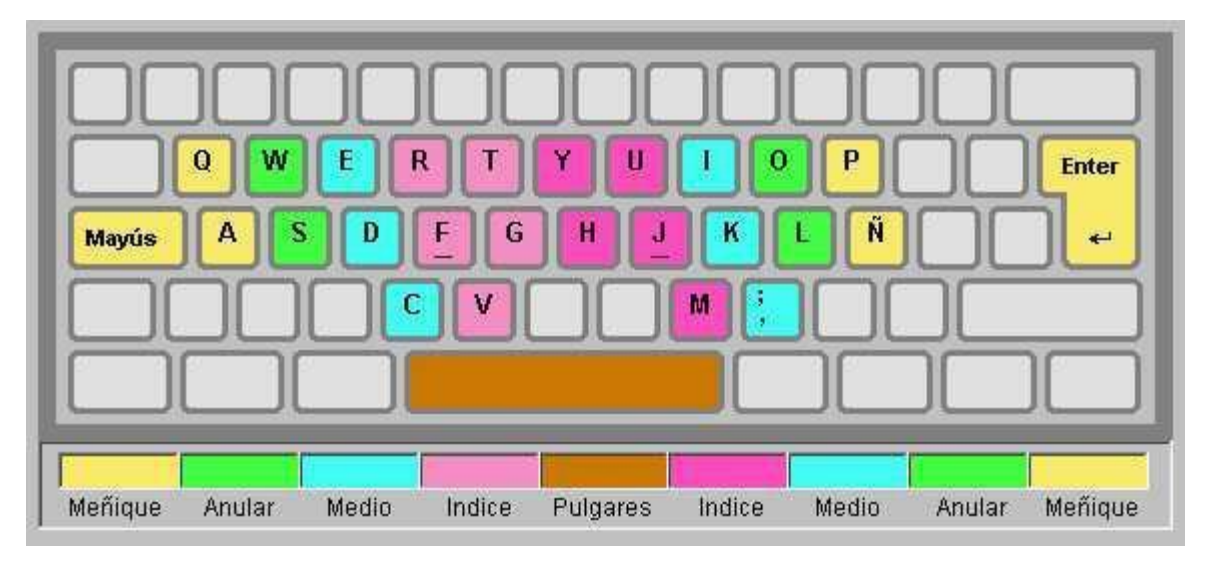

**Práctica de Ejercicio**: Para realizar las prácticas debes abrir el ejercicio correspondiente, y practicarlo hasta mecanizarlo. El ejercicio será evaluado en la clase siguiente

# **Lección número 16 Teclas B y N**

En esta lección aparecen dos nuevas letras: B y N. Para teclear la B deslice el dedo índice izquierdo ligeramente desde la F hacía abajo. Para teclear la N el recorrido del dedo índice derecho es desde la J. Una vez pulsada la tecla debemos volver los dedos a la posición base.

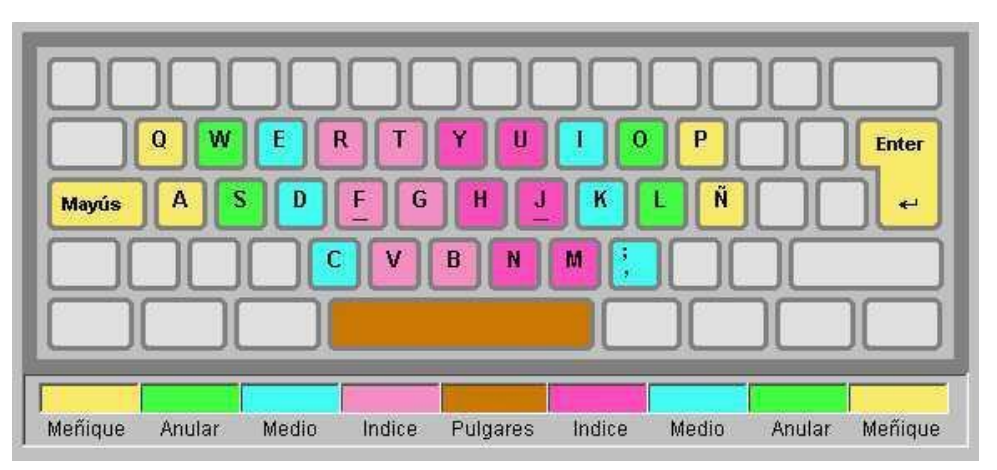

## **Lección número 17 Teclas X y el punto (.)**

En esta lección incorporamos la X y el punto. Para teclear la X deslice el dedo anular izquierdo ligeramente desde la S hacía abajo. Para teclear el punto (.) el recorrido del dedo anular derecho es desde la L. Una vez pulsada la tecla debemos volver los dedos a la posición base.

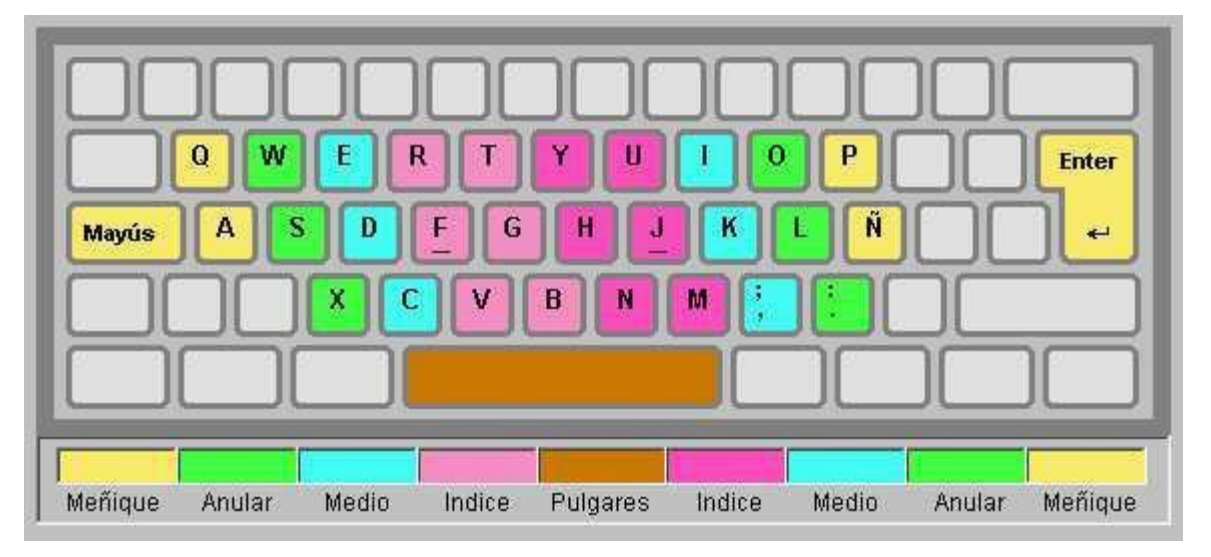

**Práctica de Ejercicio**: para realizar las prácticas debes abrir el ejercicio correspondiente, y practicarlo hasta mecanizarlo. El ejercicio será evaluado en la clase siguiente.

## **Lección número 18 Teclas Z y el Guión (-)**

Con este ejercicio terminaremos la práctica del teclado alfabético con las dos últimas letras que quedan: la Z y el guión (-). Para teclear la z deslice el dedo anular izquierdo ligeramente desde la A hacía abajo. Para teclear el guión (.) el recorrido del dedo índice derecho es desde la Ñ. Una vez pulsada la tecla debemos volver los dedos a la posición base.

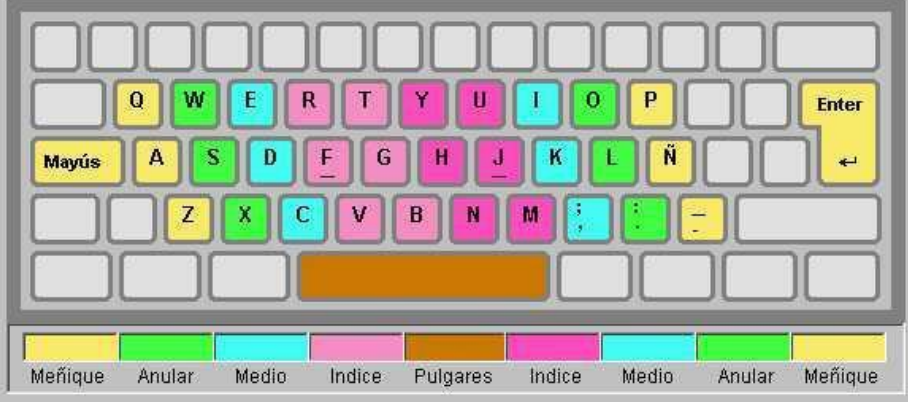

#### **Lección número 19 Practicas de digitación al tacto y adquirir velocidad**

Ahora ya tiene los conocimientos para teclear todas las letras. Es un buen momento para consolidar este aprendizaje antes de llegar a acentos y mayúsculas.

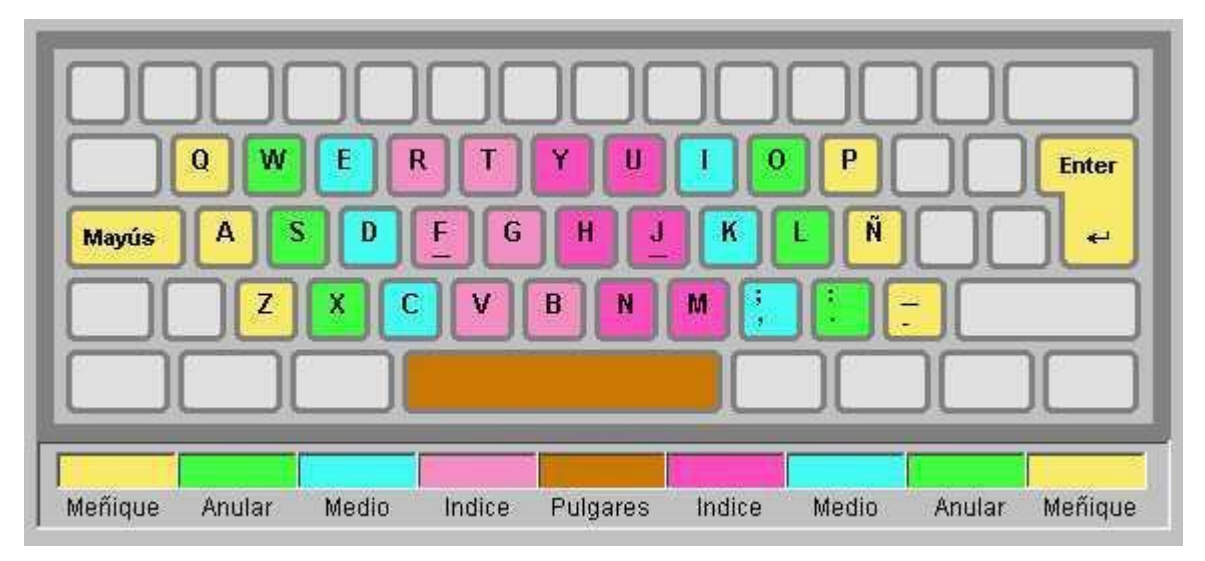

### **Lección número 20: Acentuación**

En esta lección aprenderá a acentuar las vocales. Primero se marca el acento con el dedo

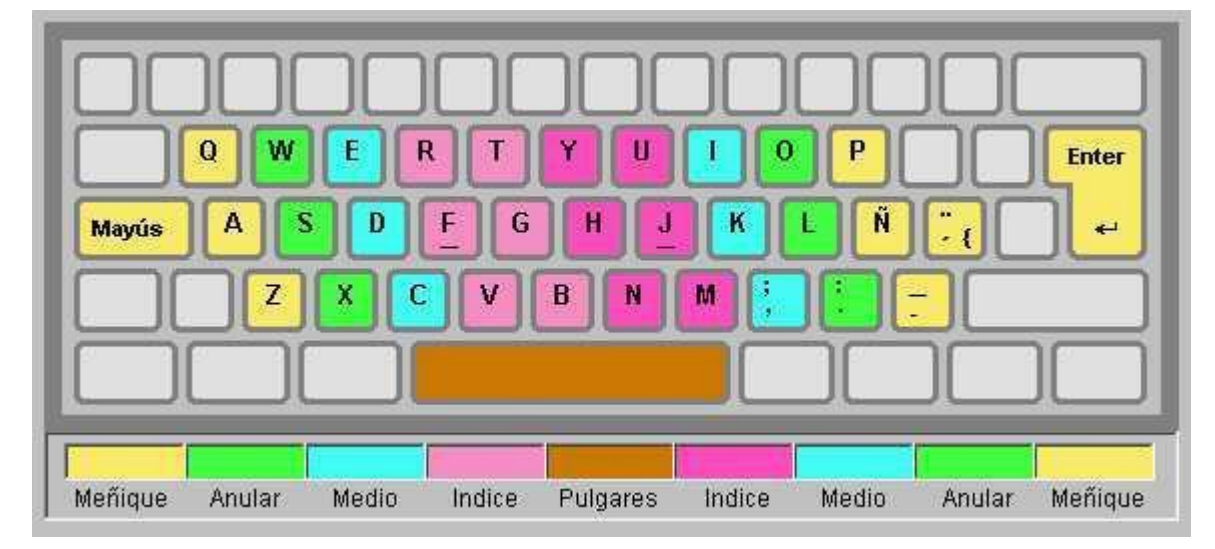

meñique de la mano derecha y a continuación se teclea la vocal.

# **Lección número 21 Práctica de Acentuación (Tilde)**

Seguimos practicando los acentos en el siguiente ejercicio...

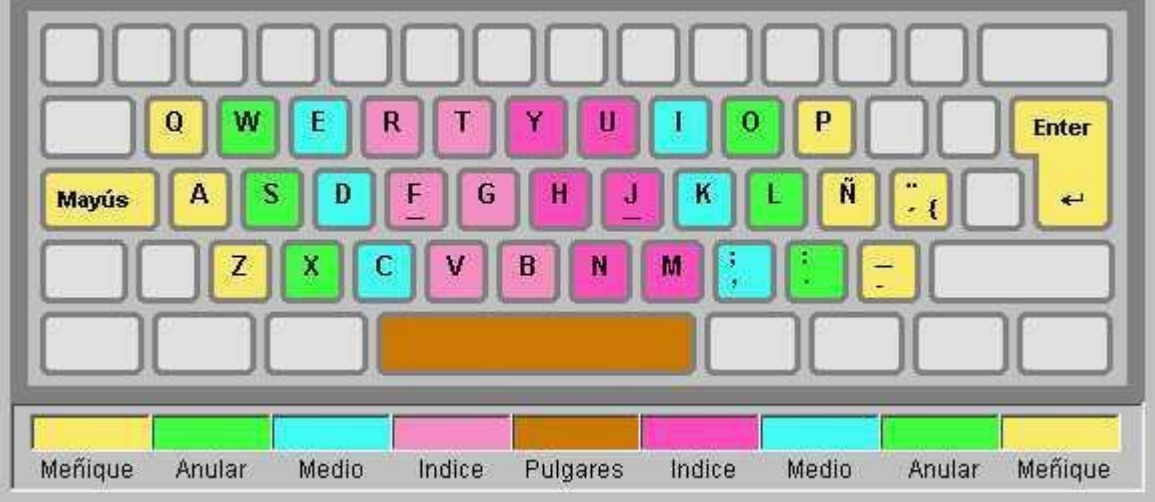

**Práctica de Ejercicio**: Para realizar las prácticas debes abrir el ejercicio correspondiente, y practicarlo hasta mecanizarlo. El ejercicio será evaluado en la clase siguiente

### **Lección número 22 Tecla Shift**

Ha llegado el momento de escribir mayúsculas con la tecla SHIFT. Esta tecla debe permanecer pulsada hasta que se haya tecleado la siguiente letra a escribir. Una vez

pulsada la letra se suelta la tecla SHIFT. Es importante pulsar siempre la tecla SHIFT con el dedo meñique de la mano contraria a la siguiente tecla a pulsar. Este método le permitirá ganar mucha velocidad al escribir

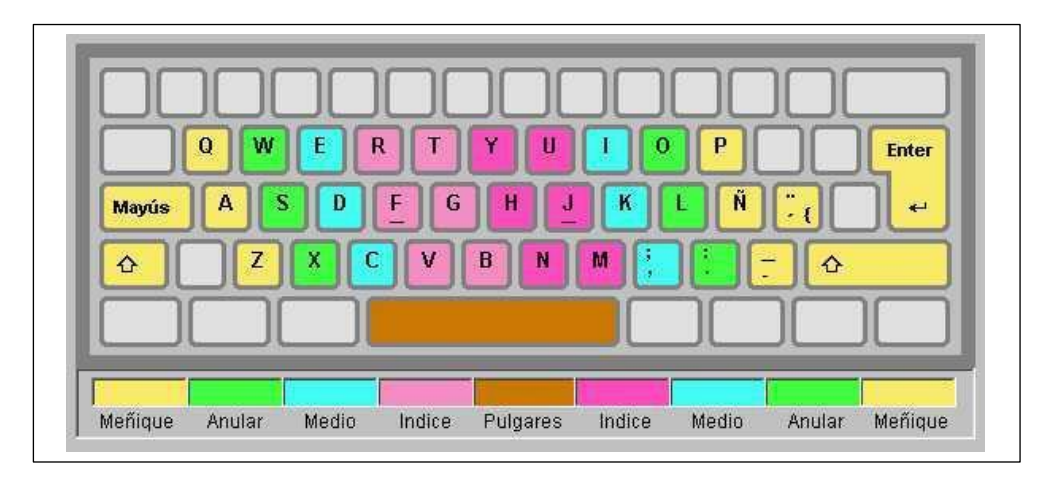

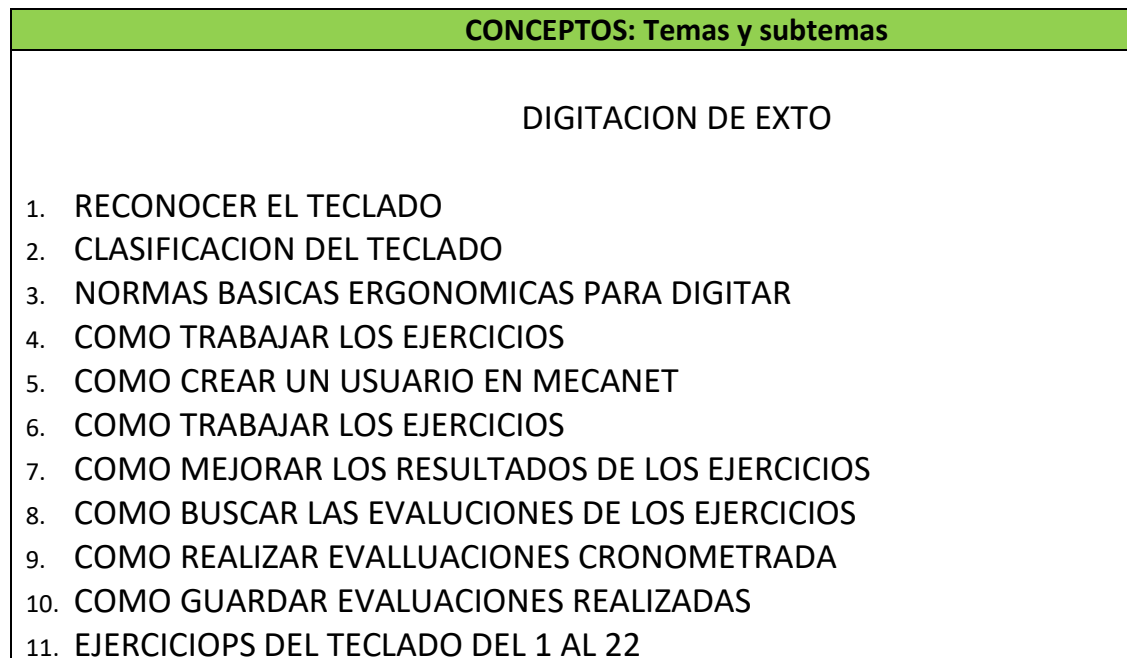

#### **ACTIVIDADES – ejercicios por resolver**

#### **ACTIVIDAD PARA REALIZAR**

- 1. Debes descargar de la página Web el programa Meca Net como te explica la guía, Para que puedas practicar cada uno de los ejercicios
- 2. Debes bajar los ejercicios del teclado a tu computadora (para esto crea una carpeta para guardar ahí los ejercicios y los resultados de las evaluaciones en la medida que lo vayas realizando)
- 3. Debes sacar tiempo extra en tu casa para practicar los ejercicios, esto te permitirá mejorar tu agilidad al digitar texto

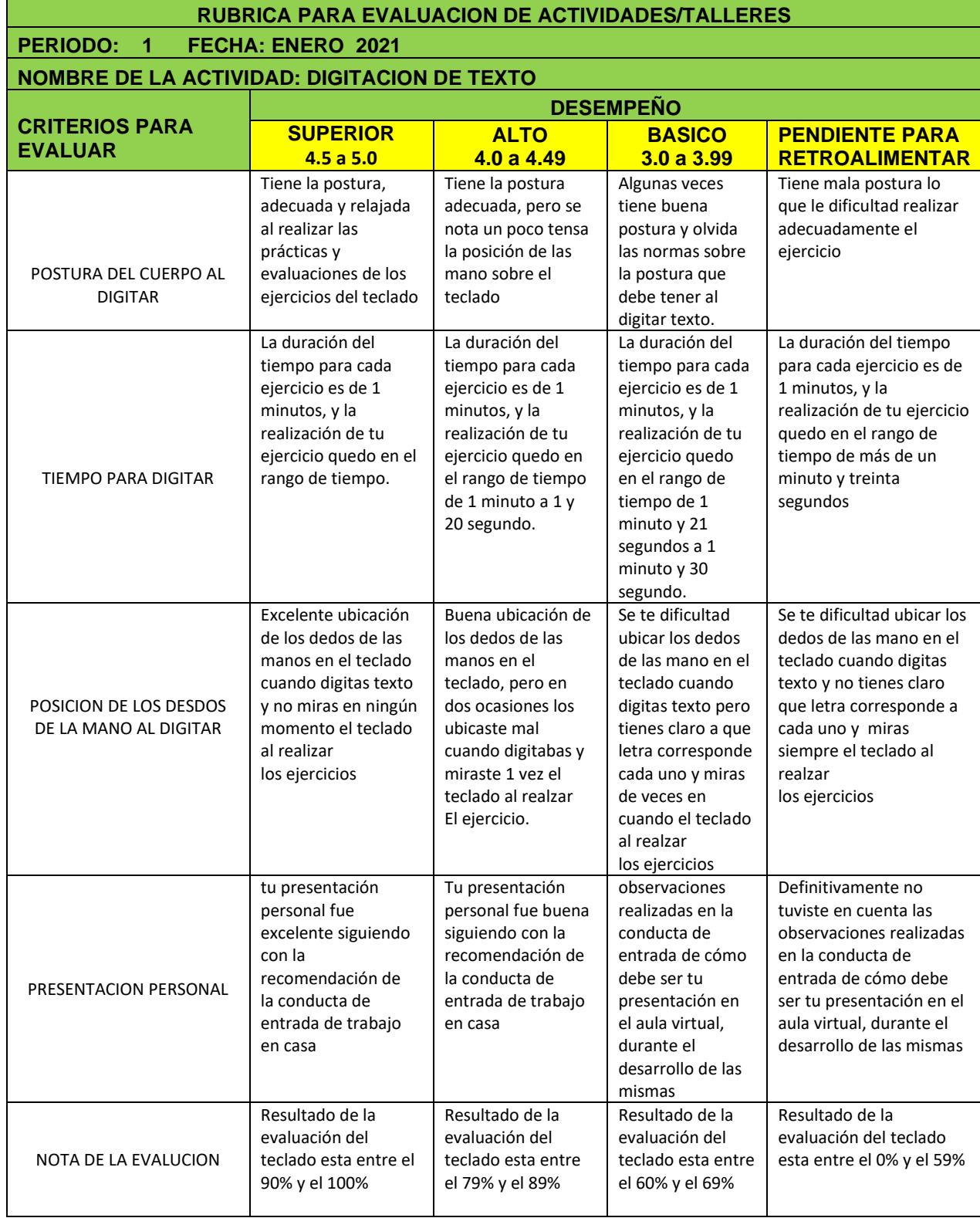

#### **MEDIOS / MATERIALES / RECURSOS**

- 1. Equipo de audio
- 2. Sistemas tutoriales
- 3. Internet y web 2.0
- 4. Materiales de consulta impresos
- 5. Materiales de consulta publicados en Internet
- 6. Celular
- 7. Video conferencia
- 8. Aula Virtual
- 9. Página Web del Área

#### **BIBLIOGRAFIA Y / O WEB GRAFIA**

Página web del área [www.informaticaiefemp.Jimdo.com](http://www.informaticaiefemp.jimdo.com/)

Web 2.0

Videos en Internet

Aula Virtual